# **Create EC2 for DSpace Docker**

These instructions describe how to try out DSpace Docker on an Amazon EC2 Instance. These instructions are in preliminary form and are intended for testing purposes only.

#### Select Amazon Linux

**Note** 

#### Step 1: Choose an Amazon Machine Image (AMI)

An AMI is a template that contains the software configuration (operating system, application server, and applications) required to launch your instance. You can select an AMI provided by AWS, our user community, or the

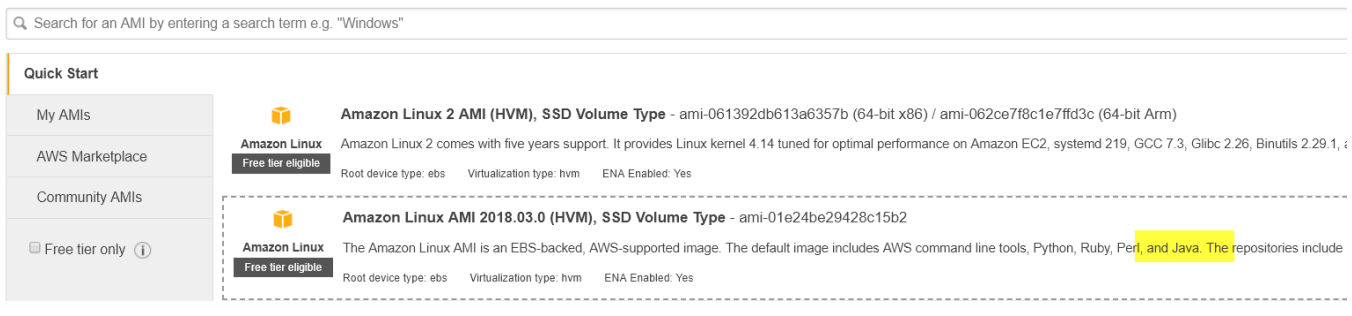

## Select "t2.large" (8G RAM)

A minimum of 5-6 G is required to run DSpace Docker.

By lowering the default JAVA\_OPTS memory allocations, it might be possible to run within a "t2.medium" (4G RAM).

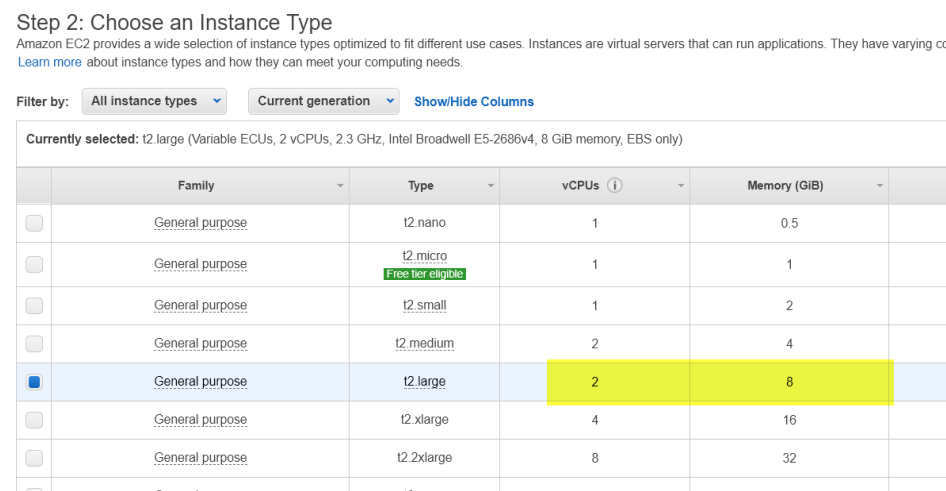

### Copy the start up script detailed below

This will ensure the docker-compose and git are available.

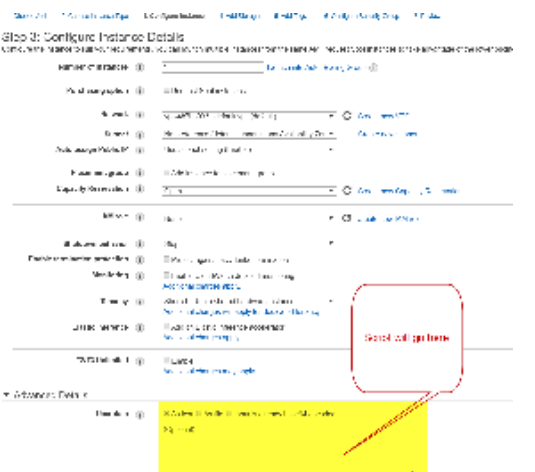

## Create enough storage for docker images and volumes

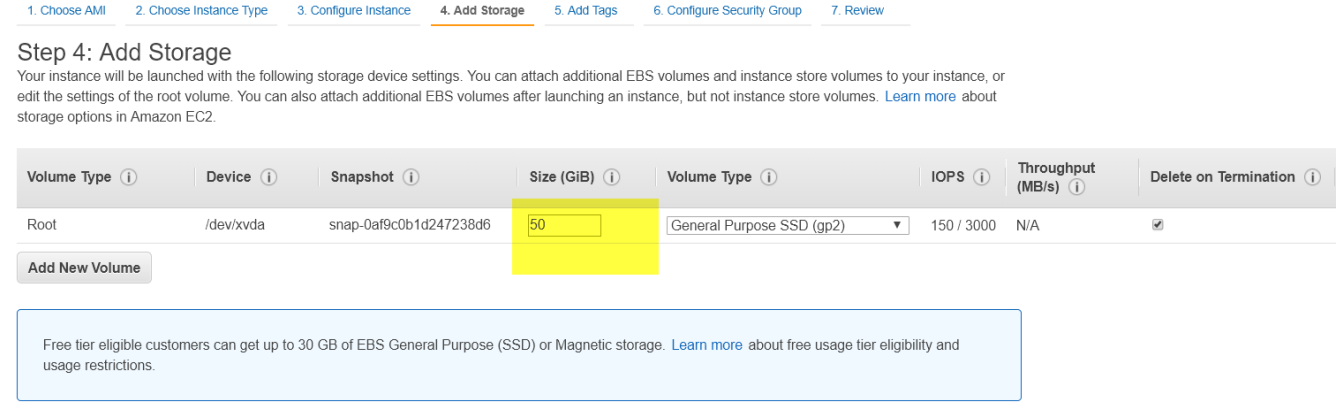

### Make port 8080 and 3000 available

#### These settings are recommended for **testing** purposes.

Step 6: Configure Security Group<br>A security group is a set of firewall rules that control the traffic for your instance. On this page, you can add rules to allow specific traffic to reach your instance. For example, if you

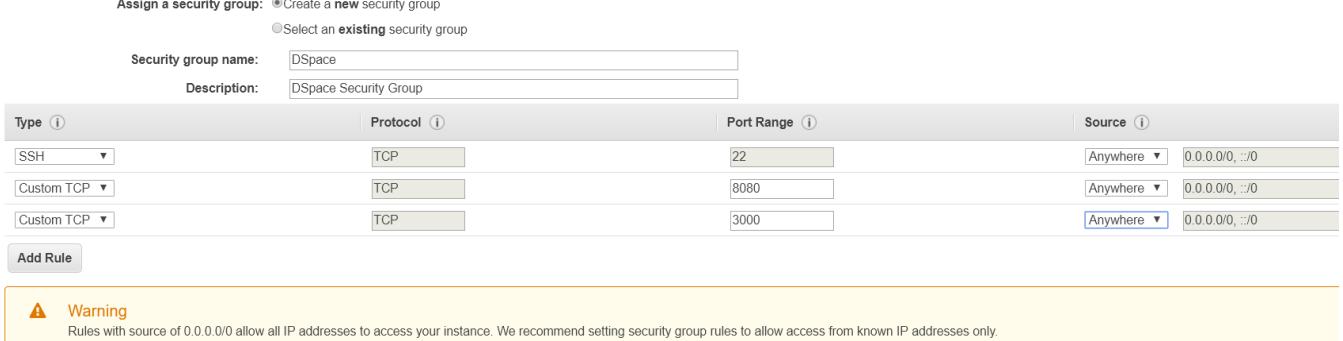

Start up Script

```
# Update OS software
sudo -n yum -y update
# Install Java 8
sudo -n yum -y install java-1.8.0-openjdk-devel
sudo -n yum -y remove java-1.7.0-openjdk
# Install Git
sudo -n yum -y install git
# install docker
sudo yum install docker -y
# Start the Docker Service
sudo service docker start
# Add the ec2-user to the docker group so you can execute Docker commands without using sudo.
sudo usermod -a -G docker ec2-user
# Install Docker compose
# https://docs.docker.com/compose/install/
sudo curl -L "https://github.com/docker/compose/releases/download/1.23.2/docker-compose-$(uname -s)-$(uname -
m)" -o /usr/local/bin/docker-compose
sudo chmod +x /usr/local/bin/docker-compose
# Clone DSpace-Docker-Images
cd
git clone https://github.com/DSpace-Labs/DSpace-Docker-Images.git
cd DSpace-Docker-Images/docker-compose-files/dspace-compose
```
#### Reboot the Machine

This ensures that the permission changes granted to the docker-compose executable will have taken effect.

#### Follow the documented DSpace Docker instructions

See<https://github.com/DSpace-Labs/DSpace-Docker-Images/blob/webinar/documentation/run.DSpace7.md>